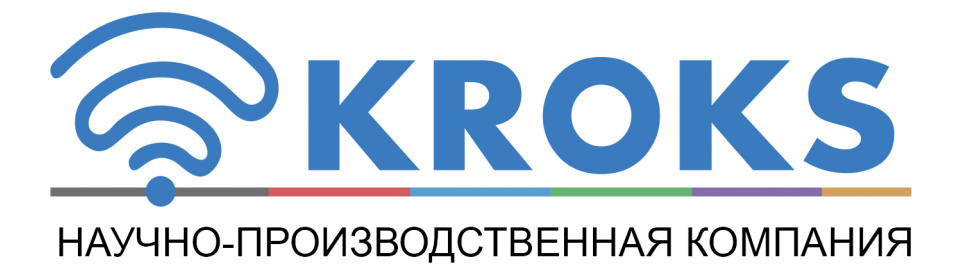

## ПОРТАТИВНЫЙ РАДИОПРИЕМНИК

# **ARINST SDR Dreamkit V1D**

### РУКОВОДСТВО ПОЛЬЗОВАТЕЛЯ

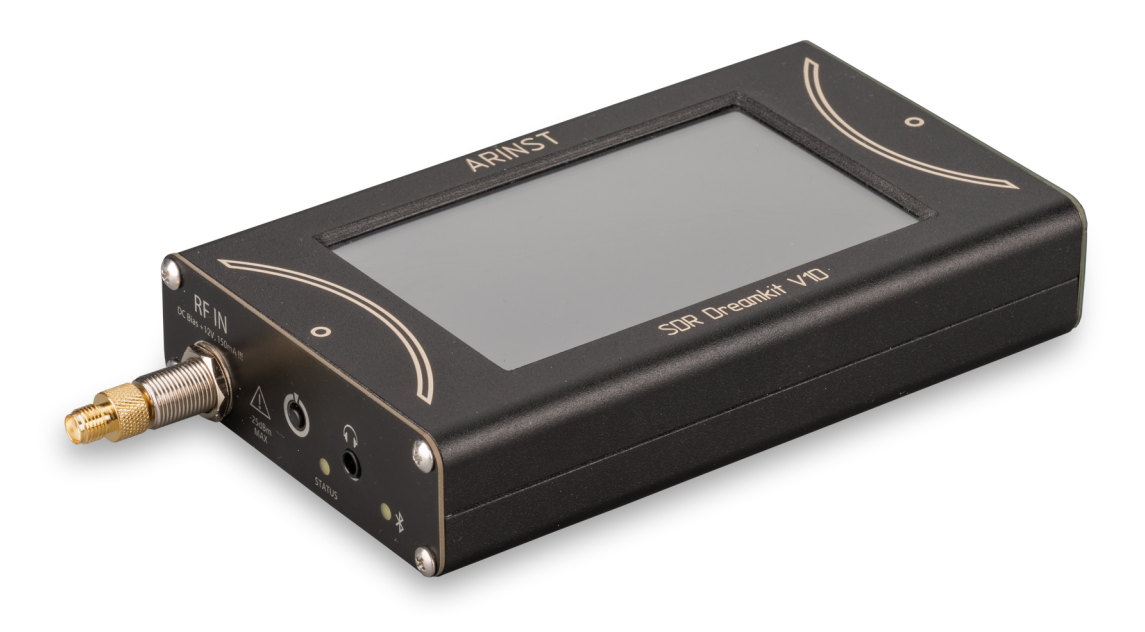

#### **СОДЕРЖАНИЕ**

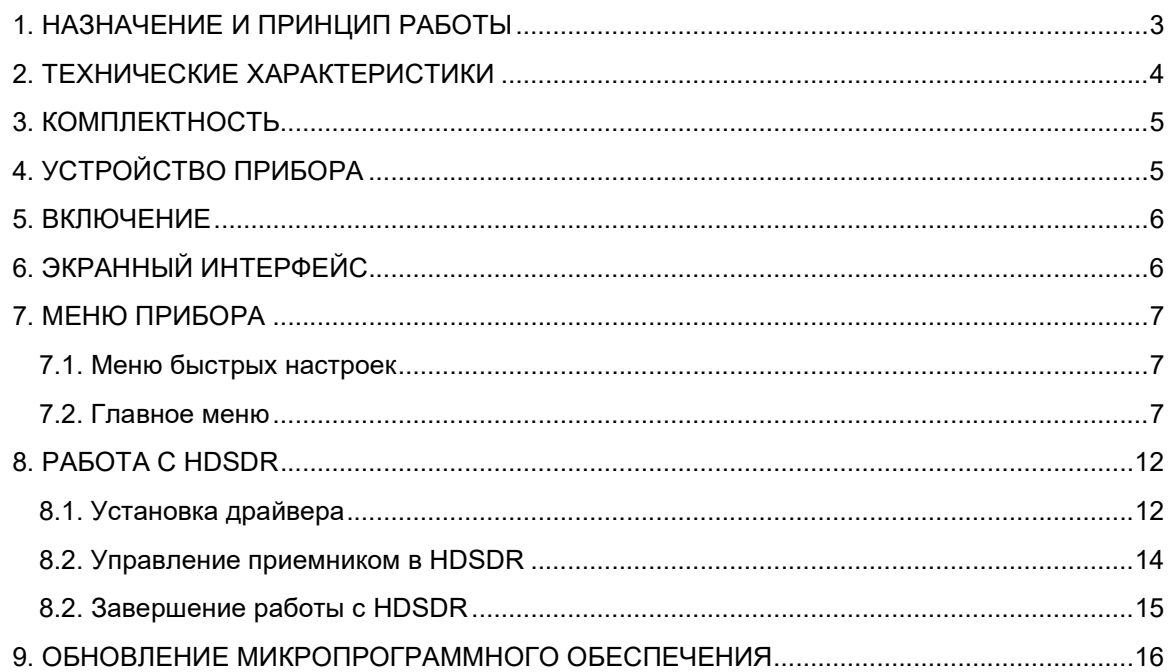

#### 1. НАЗНАЧЕНИЕ И ПРИНЦИП РАБОТЫ

1.1. Портативный радиоприемник ARINST SDR Dreamkit V1D (далее приемник, прибор) предназначен для приема, отображения и прослушивания радиосигналов с различными видами аналоговой модуляции. На дисплее можно задать отображение до 4 графиков спектра/водопада для различных полос. Приемник построен по технологии SDR, позволяющей программно управлять настройками прибора. Блок обработки и демодуляции сигнала полностью выполнен на микроконтроллере на основе DSP. Прибор можно использовать как в автономном режиме, так и под управлением ПК. Демодулированный сигнал можно прослушивать через встроенный динамик, проводные наушники или через Bluetooth.

1.2. Приемник предназначен для прослушивания любительской радиосвязи на СВ/КВ/УКВ/СВЧ диапазонах, настройки передатчиков с аналоговой модуляцией, радиомониторинга, а также поиска радиозакладок. Приемник является полностью портативным, что позволяет использовать его в полевых условиях.

**Arinst SDR** 

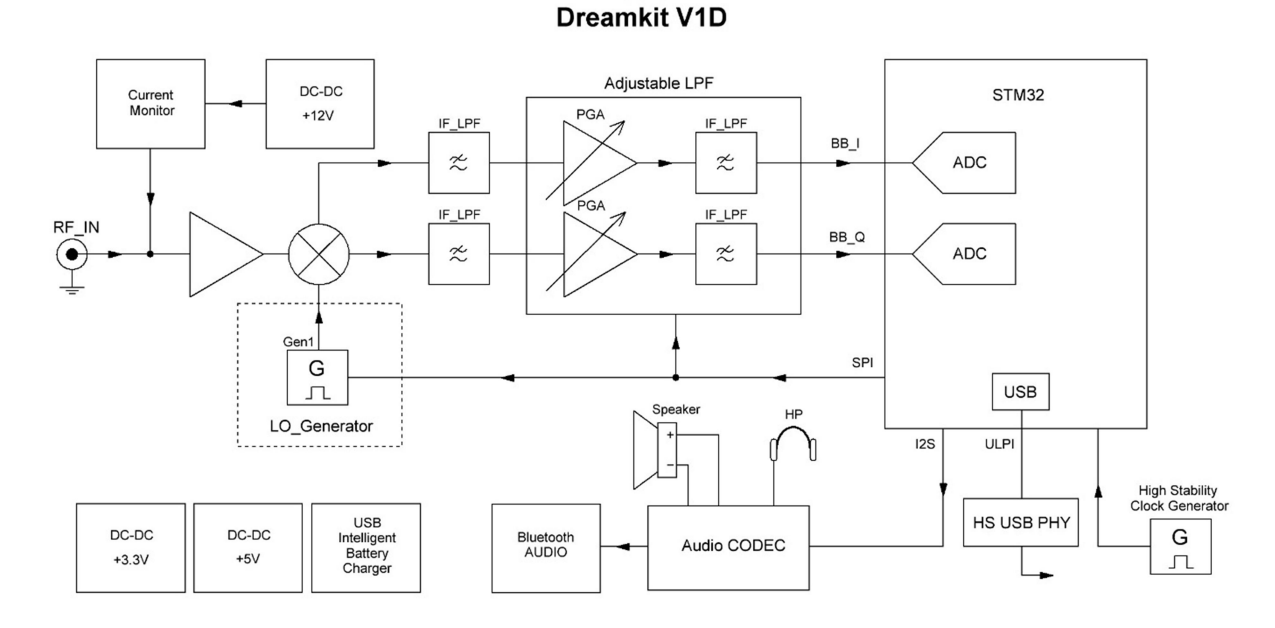

Рисунок 1.1 – Структурная схема SDR приемника

Структурная схема радиоприемника представлена на рисунке 1.1. Приемник построен по схеме SDR (Software-defined radio). На входе установлен МШУ (малошумящий усилитель). Далее следует квадратурный смеситель, который разделяет входной сигнал на синфазную (I) и квадратурную (Q) составляющие и переносит их на нулевую ПЧ. Квадратурные сигналы (IQ) перед оцифровкой проходят через ФНЧ с постоянной полосой среза и усиливаются усилителем ПЧ. Далее следует еще один каскад фильтрации сигнала. После фильтрации сигнал оцифровывается встроенными в микроконтроллер STM32 высокоскоростными АЦП. Дальнейшая обработка сигнала: децимация, цифровой перенос, фильтрация, демодуляция и другие преобразования, осуществляются в цифровом виде. Демодулированный сигнал может быть представлен на экране в графическом виде или воспроизведен с помощью высококачественного аудио кодека на встроенном динамике, проводных наушниках или Bluetooth-audio устройстве. Имеется возможность подключения приемника к персональному компьютеру по High Speed USB интерфейсу для управления настройками и передачи потока IQ данных. Вся схема питается от двух высокоэффективных, малошумящих источников напряжения. Тактирование схемы производится от высокоточного, термокомпенсированного генератора тактового сигнала. В приемнике также реализована возможность подачи внутреннего напряжения 12В на входной высокочастотный разъем. Это позволяет осуществить подключение внешних активных устройств таких как усилитель или истоковый повторитель (для лучшего приема на электрически короткие

антенны). Максимальный ток, потребляемый внешним устройством, контролируется датчиком тока. В случае превышения максимального тока, указанного в Таблице 1, выходной разъем приемника будет обесточен. Встроенный аккумулятор заряжается с помощью интеллектуального зарядного устройства, которое автоматически определяет максимально допустимый для подключенного блока питания ток и осуществляет зарядку аккумулятора по необходимому профилю.

#### 2. ТЕХНИЧЕСКИЕ ХАРАКТЕРИСТИКИ

2.1. Технические характеристики прибора приведены в таблице 1. Таблица 1

|                                                            | Значение                                                                                 |                                                                                      |                     |
|------------------------------------------------------------|------------------------------------------------------------------------------------------|--------------------------------------------------------------------------------------|---------------------|
| Рабочий диапазон частот                                    | 1-3100 МГц                                                                               |                                                                                      |                     |
| Максимальная частота дискретизации квадратурных каналов    | 6 МГц                                                                                    |                                                                                      |                     |
| Максимальная ширина полосы обзора                          | 5 МГц                                                                                    |                                                                                      |                     |
| Минимальное разрешение по частоте                          | $1 \Gamma$ ц                                                                             |                                                                                      |                     |
| Разрядность АЦП                                            | <b>16 бит</b>                                                                            |                                                                                      |                     |
| Минимальный обнаруживаемый сигнал                          | -133 дБм                                                                                 |                                                                                      |                     |
| Чувствительность, менее                                    | 0,3 мкВ                                                                                  |                                                                                      |                     |
| Динамический диапазон по блокированию при отстройке ±20кГц | 70-80 дБ                                                                                 |                                                                                      |                     |
| Входное сопротивление                                      | 50 Ом                                                                                    |                                                                                      |                     |
| Коэффициент стоячей волны по входу, не более               | 2 (1,3 тип.)                                                                             |                                                                                      |                     |
| Опорный генератор ТСХО                                     |                                                                                          | 26 МГц ±0.5 ppm                                                                      |                     |
| Виды модуляции                                             |                                                                                          |                                                                                      | AM, LSB, USB, DSB,  |
|                                                            |                                                                                          |                                                                                      | NFM, WFM/STEREO/RDS |
|                                                            | Цифровые полосы при широкополосной демодуляции                                           | 400, 300, 200, 100 кГц                                                               |                     |
|                                                            | Цифровые полосы при узкополосной демодуляции                                             | 20, 10, 8, 6, 4 кГц                                                                  |                     |
|                                                            |                                                                                          | Максимальное постоянное напряжение на входе                                          | 12B                 |
| Предельная мощность входного сигнала, подводимая к порту   | $-35$ дБм                                                                                |                                                                                      |                     |
|                                                            | Отображаемые графики   ■Baseband; ■IF1; ■IF2 (MPX); ■Waterfall; ■Audio; ■ RDS; ■ S-meter |                                                                                      |                     |
|                                                            |                                                                                          | Дополнительные опции   AGC, Noise reduction, Noise blanker, Notch filters, Equalizer |                     |
| Число запоминаемых пользовательских настроек               | 40                                                                                       |                                                                                      |                     |
| Аудио выход                                                | Встроенный динамик,                                                                      |                                                                                      |                     |
|                                                            | наушники, Bluetooth                                                                      |                                                                                      |                     |
| Максимальная мощность встроенного динамика                 | 2B <sub>T</sub>                                                                          |                                                                                      |                     |
| Встроенный аудио кодек                                     | 24 бит                                                                                   |                                                                                      |                     |
| Напряжение питания для внешних устройств                   | 12B                                                                                      |                                                                                      |                     |
| Максимальный<br>ток,                                       | 150 мA                                                                                   |                                                                                      |                     |
| подключенным к разъему RF IN                               |                                                                                          |                                                                                      |                     |
| Диагональ экрана                                           | 4"                                                                                       |                                                                                      |                     |
| Тип экрана                                                 | сенсорный резистивный                                                                    |                                                                                      |                     |
| Разрешение экрана                                          |                                                                                          |                                                                                      | 800×480             |
| Максимальный                                               |                                                                                          | при зарядке аккумулятора                                                             | $\leq 2 A^1$        |
| потребляемый                                               |                                                                                          | при работе от USB с зарядкой аккумулятора <sup>2</sup>                               | $\leq 2$ A          |
| ток, не более                                              |                                                                                          |                                                                                      |                     |
| Ёмкость аккумулятора                                       |                                                                                          |                                                                                      | 5000 мАч            |
| Время непрерывной работы от аккумулятора <sup>3</sup>      | $\sim$ 4 $\mu$                                                                           |                                                                                      |                     |
| Время заряда аккумулятора                                  |                                                                                          |                                                                                      | $\sim$ 3.5 ч        |
| Интерфейс подключения к ПК                                 | <b>HS USB 2.0</b>                                                                        |                                                                                      |                     |
| Рабочий диапазон температур                                | $0+40^{\circ}C$                                                                          |                                                                                      |                     |
| Габаритные размеры (Д×Ш×В)                                 | 150x81x27 MM                                                                             |                                                                                      |                     |
| Macca                                                      | $0,4$ $\kappa$ F                                                                         |                                                                                      |                     |

<sup>&</sup>lt;sup>1</sup> При подключении прибора к зарядному устройству с выходным током не менее ЗА.<br><sup>2</sup> Если ваш ПК имеет ограничение по максимальному току, подаваемому на порт USB, прибор автоматически ограничит максимальный ток зарядки в соответствии с текущей спецификацией USB.<br><sup>3</sup> При температуре окружающей среды плюс 20±5°С после полного заряда аккумулятора. Дисплей

включен, громкость встроенного динамика на среднем уровне.

#### 3. КОМПЛЕКТНОСТЬ

4.1. Комплект поставки прибора приведён в таблице 2. Таблица 2

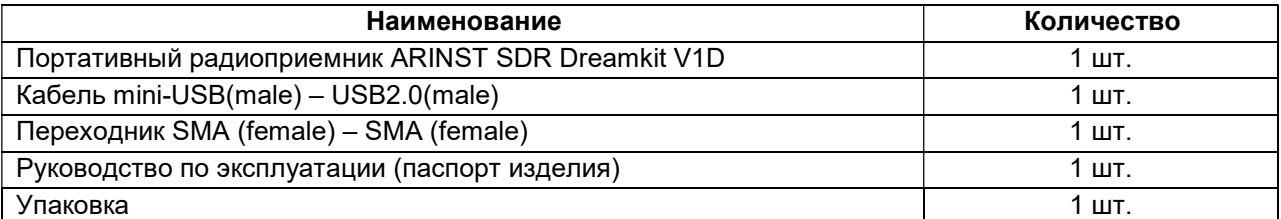

В связи с постоянным совершенствованием прибора и программного обеспечения, производитель оставляет за собой право вносить изменения в его технические характеристики и комплектность.

#### 4. УСТРОЙСТВО ПРИБОРА

5.1. Устройство прибора показано на рисунке 4.1.

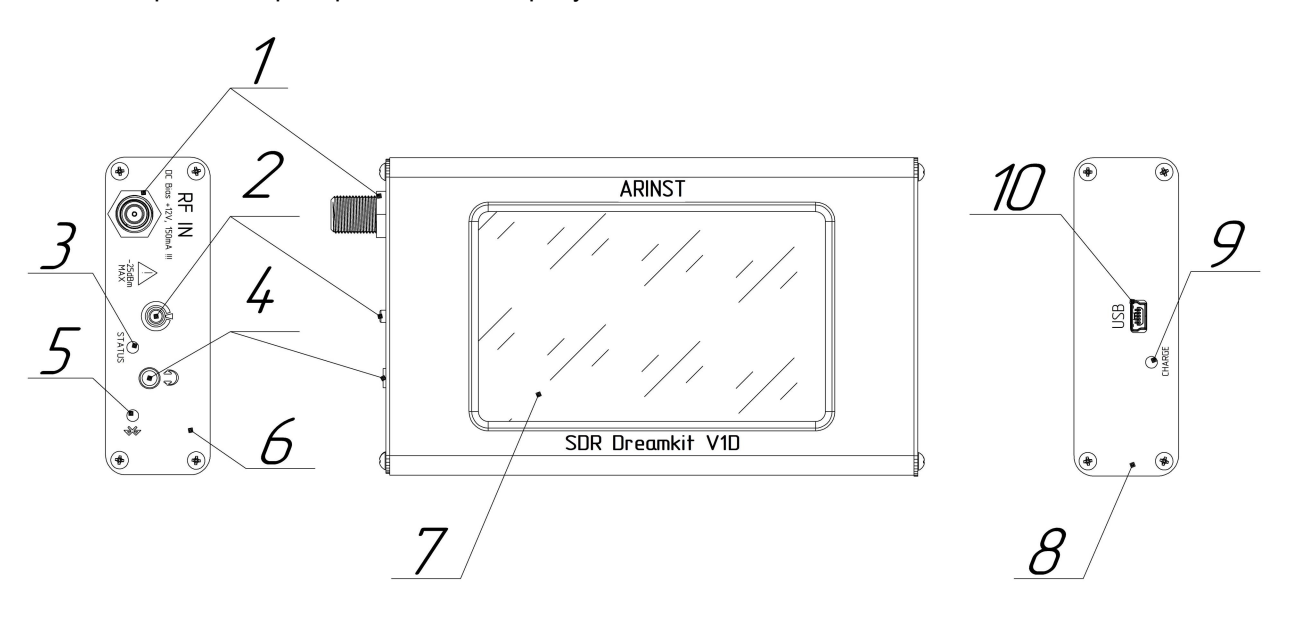

Рисунок 4.1 – Внешний вид прибора

1. Входной разъем (RF IN) предназначен для подключения приемных антенн и источников исследуемых сигналов. Имеется возможность подачи напряжения 12В для питания подключенных к разъему внешних активных устройств.

2. Мультифункциональная кнопка. Осуществляет включение и выключение прибора при нажатии и удержании более 2 секунд. При двукратном нажатии отключает экран прибора. Повторное нажатие на кнопку включает экран. При однократном нажатии выводит меню быстрых настроек. При следующем нажатии открывается главное меню прибора. Если нажать кнопку еще раз – меню скроется.

3. Индикатор STATUS. Светится, когда прибор включен.

4. Разъем подключения наушников. Служит для подключения наушников и других аудиоустройств с помощью стандартного Jack 3.5 mm.

5. Индикатор Bluetooth. Мигает часто при поиске подключаемых устройств. Мигает редко при успешном сопряжении.

6. Панель левая

7. Цветной резистивный экран 4" служит для настройки приемника через экранное меню и отображения сигналов в виде заданных пользователем графиков и диаграмм.

#### 8. Панель правая

9. Индикатор зарядки аккумулятора CHARGE. Светится во время зарядки аккумулятора и при работе прибора от USB. По окончании зарядки гаснет.

10. Разъём Mini-USB. Служит для передачи данных и зарядки аккумулятора прибора.

#### 5. ВКЛЮЧЕНИЕ

 Не осуществляйте коммутацию входного ВЧ разъема при подключенном зарядном устройстве или USB соединении с ПК. При несоблюдении данных рекомендаций возможен выход радиоприемника из строя.

 Использование приемника под открытым небом во время снегопада или дождя запрещается. Если приемник внесён в холодное время года из холодного помещения или с улицы в тёплое помещение, не включайте его в течение времени достаточного для испарения конденсата из приемника.

#### Соотносите мощность сигнала и напряжение, подаваемые на Входной разъем RF IN с максимальными техническими характеристиками приемника, указанными в таблице 1.

7.1. Убедитесь в том, что радиоприемник не имеет внешних повреждений и аккумулятор заряжен. Разряженный аккумулятор зарядите.

7.2. Нажмите и удерживайте кнопку (2) в течение 2 секунд. Приемник включится. Настройте приемник на интересующую частоту, выберите необходимый тип демодулятора, настройте нужные графики. Пользовательские настройки сохранятся в памяти прибора и при последующих включениях установятся автоматически.

 При работе дисплей приемника может генерировать импульсные помехи на некоторых частотах. Для прослушивания эфира без помех рекомендуется отключать дисплей двойным нажатием мультифункциональной кнопки (2).

7.3. Для выключения радиоприемника нажмите и удерживайте кнопку (2) в течение 2 секунд. Экран (7) приемника погаснет, произойдет выключение. При каждом выключении осуществляется запись основных пользовательских настроек в энергонезависимую память, что позволяет избежать настройки приемника при последующем включении.

#### 6. ЭКРАННЫЙ ИНТЕРФЕЙС

На экран прибора выводятся графики спектра/водопада выбранных полос. Текущие настройки и интерактивные кнопки управления интерфейсом прибора расположены в нижней части экрана.

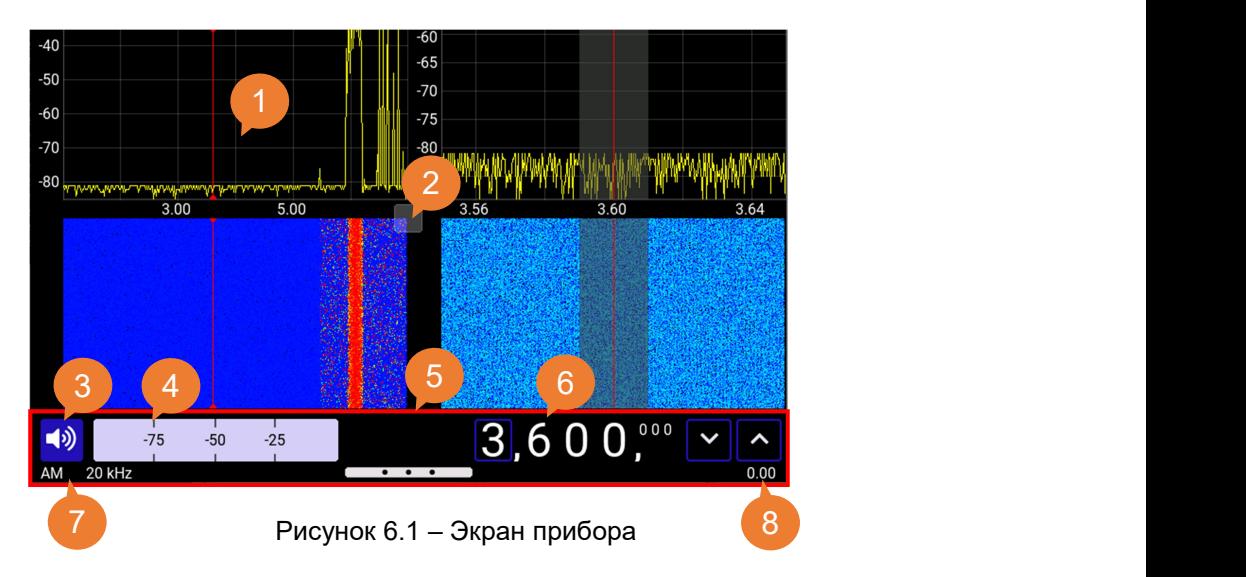

Основной экран приемника показан на рисунке 6.1 и структурно разделен на несколько частей:

1 – область графиков.

2 – кнопка управления отображением графиков. При перемещении с нажатием и удержанием, происходит изменение соотношения размеров графиков на экране. При нажатии и удержании без перемещения открывается меню выбора типов отображаемых графиков и диаграмм.

3 – кнопка управления громкостью аудиоустройств.

4 – S-метр.

5 – область вытягивания меню прибора.

6 – селектор частоты настройки с кнопками дискретной подстройки по выбранным разрядам.

7 – информация о типе текущего демодулятора и полосе демодуляции.

8 – информация о состоянии встроенного аккумулятора.

Красная вертикальная линия на графиках – указатель текущей частоты настройки приемника. Серый фон вокруг указателя настройки отражает выбранную полосу демодуляции. С изменением полосы демодуляции ширина серой области будет изменяться.

#### 7. МЕНЮ ПРИБОРА

#### 7.1. Меню быстрых настроек

7.1.1. Включите радиоприемник. Вызвать меню быстрых настроек можно двумя способами:

- Однократно нажмите кнопку (2);
- Вытяните меню в нижней части экрана за область (5) экранного интерфейса.

На экране будет выведено меню быстрых настроек, как на рисунке 7.1.

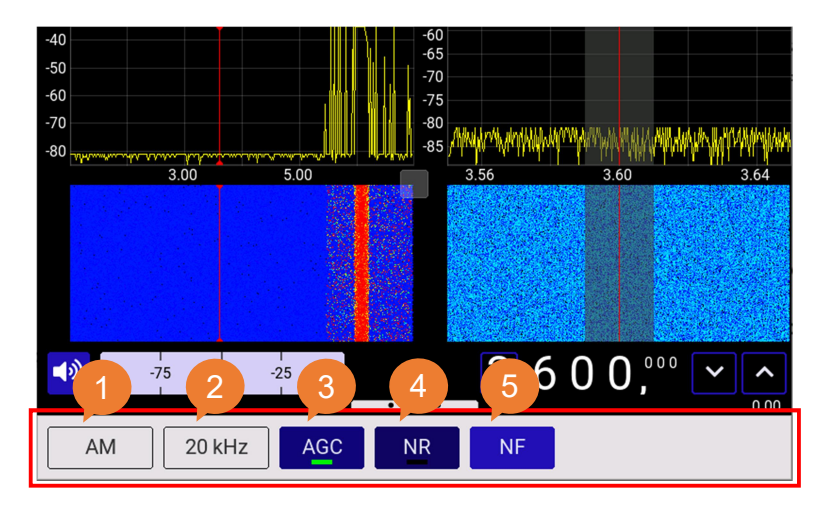

Рисунок 7.1 – Меню быстрых настроек

1 – подменю выбора типа демодулятора.

2 – подменю выбора ширины полосы демодуляции.

3 – кнопка АРУ (автоматической регулировки усиления). При длительном нажатии открывается меню настройки параметров АРУ.

4 – кнопка спектрального шумоподавителя. При длительном нажатии открывается меню настройки параметров шумоподавителя.

5 – кнопка включения режекторных фильтров. При нажатии открывается меню выбора режекторных фильтров (до 5 штук). Частоту каждого фильтра можно установить произвольно.

#### 7.2. Главное меню

Включите радиоприемник. Вызвать главное меню можно двумя способами:

 Однократно нажмите кнопку (6) из меню быстрых настроек, или дважды нажмите кнопку (6) с интервалом не менее 1 секунды, если отображается просто экран прибора;

 Вытяните меню в нижней части экрана за область (5) экранного интерфейса. На экране будет выведено главное меню, как на рисунке 7.2.

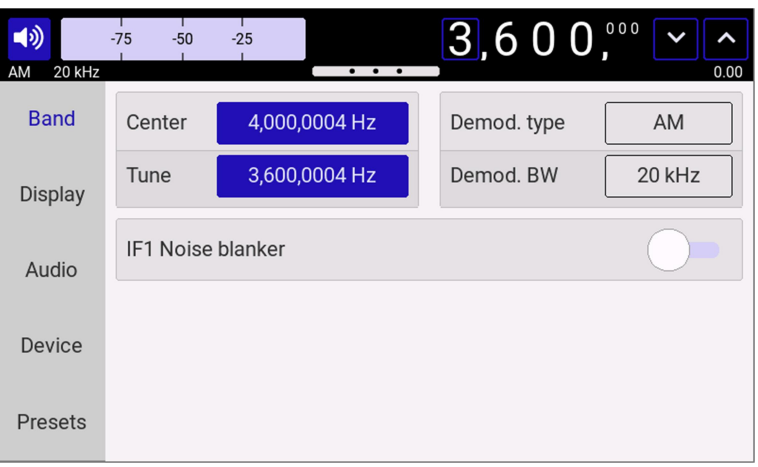

Рисунок 7.2 – Главное меню приемника

Структурно главное меню состоит из 5-ти логически сгруппированных вкладок: Band, Display, Audio, Device, Presets.

#### 7.2.1. Вкладка «Band»

Вкладка «Band» представлена на рисунке 7.3.

| ●<br>20 kHz<br>AM | $-75$<br>$-50$                                            | $-25$<br>$\cdots$ | [3, 600]<br>0.00         |  |
|-------------------|-----------------------------------------------------------|-------------------|--------------------------|--|
| <b>Band</b>       | Center                                                    | 4,000,0004 Hz     | <b>AM</b><br>Demod. type |  |
| <b>Display</b>    | Tune                                                      | 3,600,0004 Hz     | Demod. BW<br>20 kHz      |  |
| Audio             | <b>IF1 Noise blanker</b><br>Threshold<br>10 <sub>db</sub> |                   |                          |  |
| Device            | Pulse width<br>$100$ us                                   |                   |                          |  |
| Presets           | Average<br>50 ms                                          |                   |                          |  |

Рисунок 7.3 – Вкладка меню «Band»

Данное меню позволяет установить центральную частоту, частоту настройки приемника, тип демодулятора, ширину полосы демодуляции, включить/выключить и настроить (Threshold, Pulse width, Average) подавитель импульсных помех (Noise blanker).

Noise blanker обеспечивает подавление широкополосных импульсных помех. Настройки Noise Blanker осуществляются на слух, по лучшему подавлению мешающей широкополосной помехи.

#### 7.2.2. Вкладка «Display»

Вкладка «Display» представлена на рисунке 7.4.

| 响<br>20 kHz<br>AM | $-75$<br>$-25$<br>$-50$<br>$\cdots$ | 3,600,<br>0.00       |
|-------------------|-------------------------------------|----------------------|
| <b>Band</b>       | 6 MHz<br><b>Baseband width</b>      | 100 kHz<br>IF1 width |
| <b>Display</b>    | <b>Chart settings</b>               |                      |
| Audio             | <b>Baseband</b><br>✿                | IF 2 / MPX<br>✿      |
| Device            | IF <sub>1</sub><br>✿                | Audio<br>✿           |
| Presets           |                                     |                      |

Рисунок 7.4 – Вкладка меню «Display»

Данное меню позволяет устанавливать ширину полосы обзора (Baseband with), а также ширину  $\Pi$ 41 (IF1 with)

Подраздел «Chart settings» позволяет производить настройки параметров отображения графиков независимо друг от друга. Пользователь может установить необходимый диапазон значений по амплитуде (Amplitude range), а также параметрами усреднения (Attack, Decay) подобрать оптимальное для себя усреднение отображаемых графиков.

#### 7.2.3. Вкладка «Audio»

 $3,600$  $-50$ ৰ৩  $-75$  $-25$ **Band** Bluetooth EO Rock Pair  $+12$ Display Noise reduction Audio  $\mathbf 0$ **AGC** Device Notch filters  $\bullet$  $-12$ Presets 100 300  $2.5k$  7.5  $1k$ 

Вкладка «Audio» представлена на рисунке 7.5.

Рисунок 7.5 – Вкладка меню «Audio»

В представленном меню пользователь может настроить параметры вывода звука. С помощью эквалайзера «EQ» в ручном режиме или с помощью предустановленных настроек подобрать оптимальное качество звука.

В подразделе «Bluetooth» осуществить сопряжение аудиоустройств с радиоприемником по технологии Bluetooth. Когда Bluetooth используется первый раз требуется сначала включить Bluetooth на подключаемом аудиоустройстве, после этого включить Bluetooth на радиоприемнике. После удачного сопряжения радиоприемник запомнит MAC-адрес устройства и в следующий раз будет искать и подключаться к этому устройству. Если возникнет необходимость подключить другое Bluetooth-устройство, то необходимо сначала его включить, затем включить Bluetooth на радиоприемнике и зажать кнопку «Pair» до успешного сопряжения. Процесс поиска и сопряжения с новым устройством может занять некоторое время (как правило от 10 до 50 секунд).

Также как и из меню быстрых настроек, имеется возможность настроить параметры адаптивного шумоподавителя (Noise reduction), системы АРУ (AGC - Automatic gain control) и режекторных фильтров (Notch filters).

Адаптивный шумоподавитель позволяет существенно улучшить разборчивость принимаемой станции в условиях шумов и помех. В подменю настроек «Noise reduction» имеется возможность вкл./выкл. функцию шумоподавления, с помощью ползунков плавно изменять параметры Threshold, Depth, Attack, Decay, Average до достижения требуемого качества подавления шума.

В подменю «Automatic gain control» для плавной регулировки доступны ползунки Threshold, Slope, Decay.

В подменю «Notch filters» доступна возможность включения до 5-ти режекторных фильтров на разные частоты одновременно для подавления нежелательных сигналов в спектре. Частота режекции каждого фильтра настраивается произвольно с помощью цифровой клавиатуры.

#### 7.2.4. Вкладка «Device»

Вкладка «Device» представлена на рисунке 7.6.

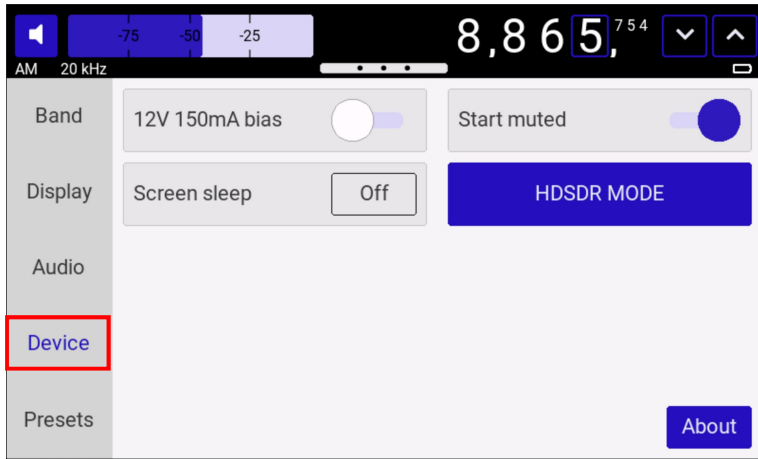

Рисунок 7.6 – Вкладка меню «Device»

Радиоприемник ARINST SDR Dreamkit V1D имеет возможность подачи напряжения 12В на ВЧ-вход. Реализация данной функции позволяет осуществлять запитку антенных усилителей, внешних малошумящих усилителей (МШУ), эмиттерных повторителей и пр. активных устройств. Максимальный потребляемый ток для внешних устройств не должен превышать значения, указанного в Таблице 1. Включение питания для внешних устройств осуществляется с помощью переключателя (рисунок 7.7.). При этом рядом с индикатором батареи появляется предупреждающая надпись «DC»!

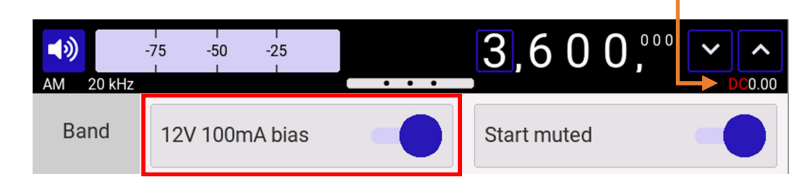

Рисунок 7.7 – Включение питания на ВЧ-входе

В случае превышения максимально допустимого тока для питания внешних устройств, указанного в Таблице 1, напряжение с ВЧ-разъема будет снято, а пользователь на экране увидит предупреждение о превышении максимального тока «DC overload detected!». Для дальнейшего использования питания внешнего устройства от радиоприемника необходимо снизить потребляемый внешним устройством ток, или подключить устройство, максимальный ток для которого не превышает значения, указанного в Таблице 1. После этого повторно включить питание на ВЧ-входе с помощью переключателя в меню.

Категорически запрещается подключать короткозамкнутую нагрузку на вход приемника и подавать внутреннее напряжение на ВЧ-разъем. Также не допускается подключение короткозамкнутой нагрузки ко входу, если напряжение на ВЧ-разъем уже подано. Это приведет к выходу радиоприемника из строя!!!

Также на вкладке «Device» доступно подменю управления подсветкой экрана «Screen sleep». Здесь пользователь имеет возможность настроить выключение подсветки через заданный промежуток времени (1, 5, 10 минут) при отсутствии взаимодействия с интерфейсом радиоприемника. Также можно выключить функцию гашения подсветки (если требуется чтобы радиоприемник всегда работал с включенным экраном). При прослушивании радиостанций имеется возможность с помощью двойного нажатия мультифункциональной кнопки (2) погасить подсветку для экономии энергии аккумулятора. Для включения экрана требуется еще раз нажать кнопку (2).

С помощью переключателя «Start muted» можно активировать режим включения приемника с выключенным встроенным динамиком. Также включить и выключить звук из интерфейса приемника можно с помощью кнопки управления громкостью (3) рисунок 6.1. При однократном нажатии на кнопку S-метр (4) замещается ползунком регулировки громкости. При длительном нажатии и удержании кнопки управления громкостью происходит включение (если звук был выключен) звука и наоборот.

По кнопке «About» доступна информация о приемнике: текущая версия прошивки, ID. Также представлена информация о службе поддержки, разработчиках и даны ссылки на сайт производителя.

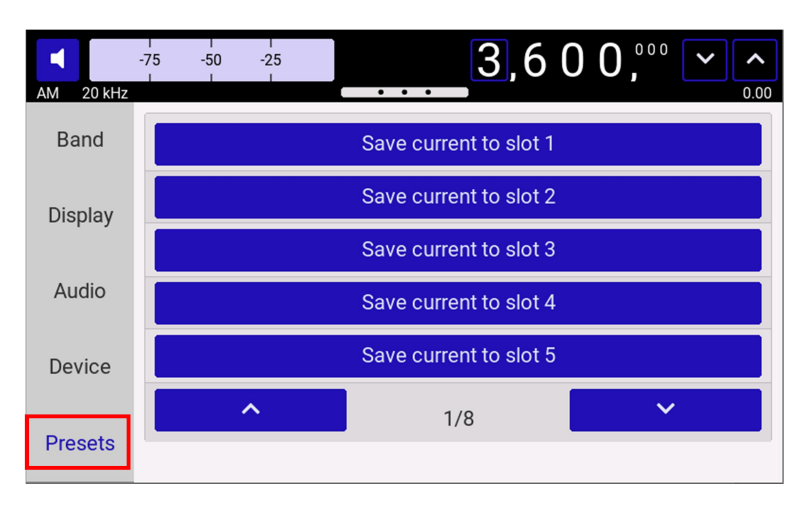

#### 7.2.5. Вкладка «Presets»

Вкладка «Presets» представлена на рисунке 7.8.

На данной вкладке пользователь имеет возможность сохранить и загрузить до 40-ка интересующих его пресетов для дальнейшего быстрого доступа к ним. Сохранение происходит при нажатии на любой пустой слот из списка. По умолчанию пресету присваивается имя в виде текущей частоты настройки, типа демодулятора и ширины полосы демодуляции. Имя пресета

Рисунок 7.8 – Вкладка меню «Presets»

может быть изменено или удалено с помощью соответствующих кнопок, появляющихся рядом со слотом при сохранении настроек. Загрузка пресета происходит при нажатии на интересующий слот. При этом приемник настраивается на сохраненную радиоволну.

#### 8. РАБОТА С HDSDR

#### 8.1. Установка драйвера

8.1.1. В радиоприемнике предусмотрена возможность подключения к ПК с помощью кабеля USB, входящего в комплект поставки. Встроенное микропрограммное обеспечение позволяет подключить радиоприемник к программе HDSDR. Реализовано управление настройкой частоты, выбором полосы, коэффициентом усиления. Поток данных с приемника передается в квадратурах (IQ поток) по шине USB HS.

8.1.2. Скачайте и установите последнюю версию программы HDSDR http://www.hdsdr.de/ (стабильно работает с версией 2.81).

8.1.3. В установленную папку с HDSDR.exe скопируйте файлы динамических библиотек ExtIO\_ARINST\_DREAMKIT.dll и arinst\_usb\_dll.dll с сайта http://arinst.net/download-apk.php .

8.1.4. Подключите прибор исправным кабелем USB 2.0 к ПК. Внимание! Поддерживаемые операционные системы Windows 7, 8, 10 разрядностью 64 бита.

8.1.5. Включите прибор, после загрузки зайдите в меню, откройте вкладку Device.

8.1.6. Для перехода в режим работы с HDSDR, нажмите на кнопку «HDSDR MODE». Через несколько секунд прибор перезагрузить в данный режим. В таком режиме экран приемника выключается автоматически через 5 секунд. Для включения экрана коснитесь его в любом месте.

8.1.7. Откройте меню Управление компьютером\Диспетчер устройств. В разделе Другие устройства должна появиться вкладка IQ analyzer:

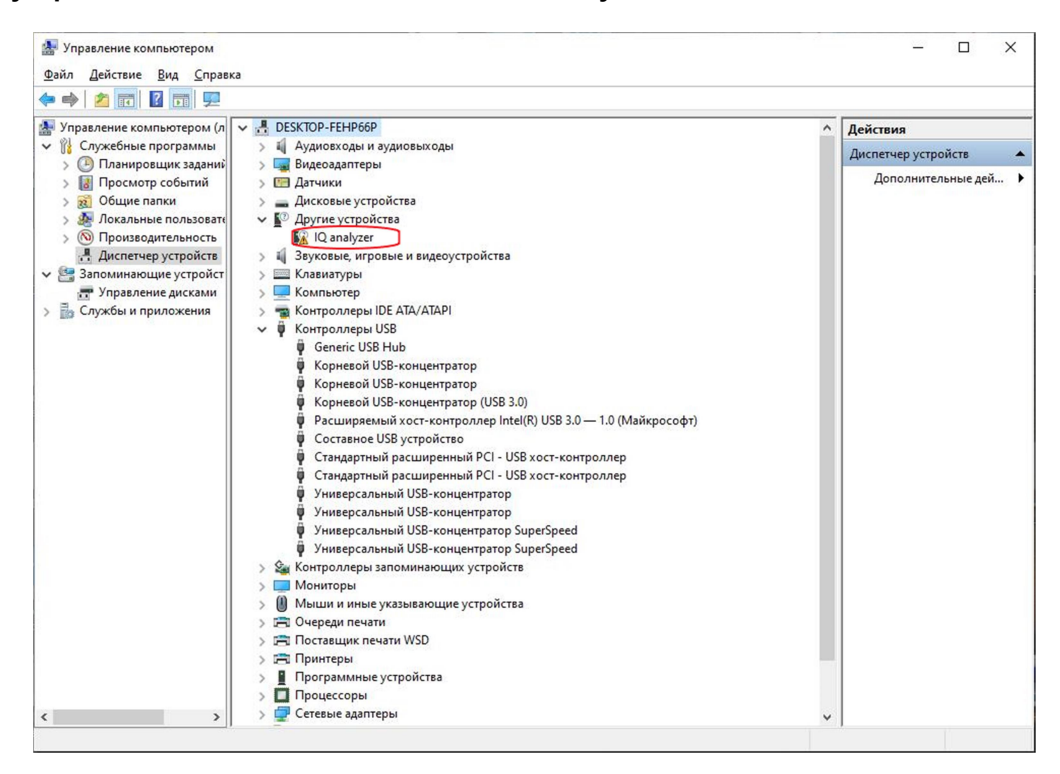

Правой кнопкой мыши – выберите Обновить драйвер. Поиск и установка драйвера вручную. Укажите путь до папки ARINST DRIVERS и подпапок с соответствующей ОС. После успешной установки драйвера в диспетчере устройств появится строка USB-Serial MFG mode.

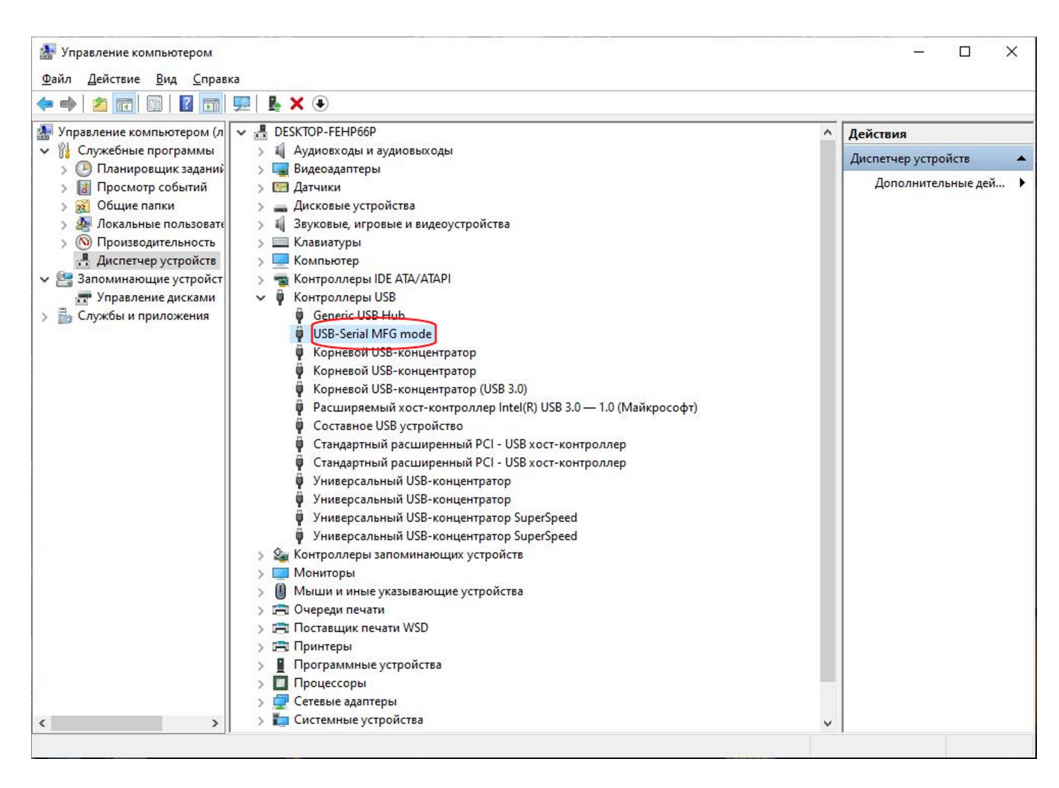

8.1.8. Запустите HDSDR.exe из папки HDSDR.

При успешно выполненных предыдущих пунктах устройство в программе будет определено как SDR Dreamkit V1D.

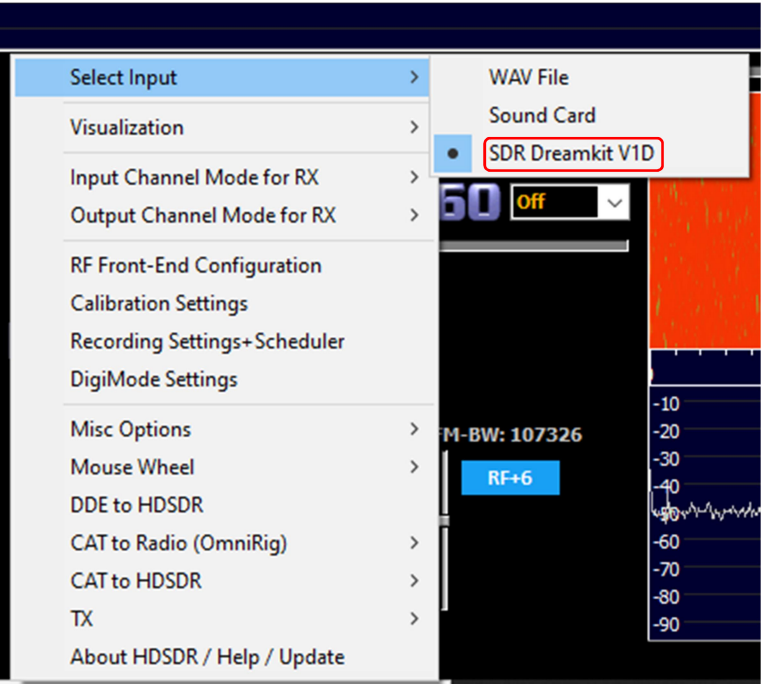

Если устройство не обнаружено программой, то при запуске появится сообщение:

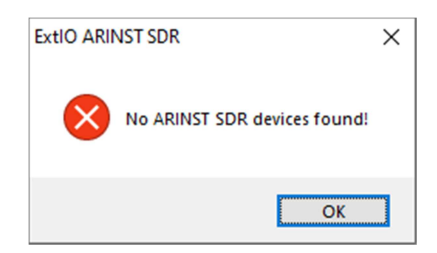

Проверьте пункты, изложенные выше. Так же может потребоваться переустановка драйвера. Драйвер USB-Serial MFG mode может быть уже установлен на ПК, и его версия может не совпадать с требуемой. Для переустановки - в диспетчере устройств выберите устройство USB-Serial MFG mode и правой кнопкой мыши выберите Удалить устройство совместно с драйвером. После удаления устройства, необходимо переподключить кабель USB. Затем установите драйвер по пунктам выше.

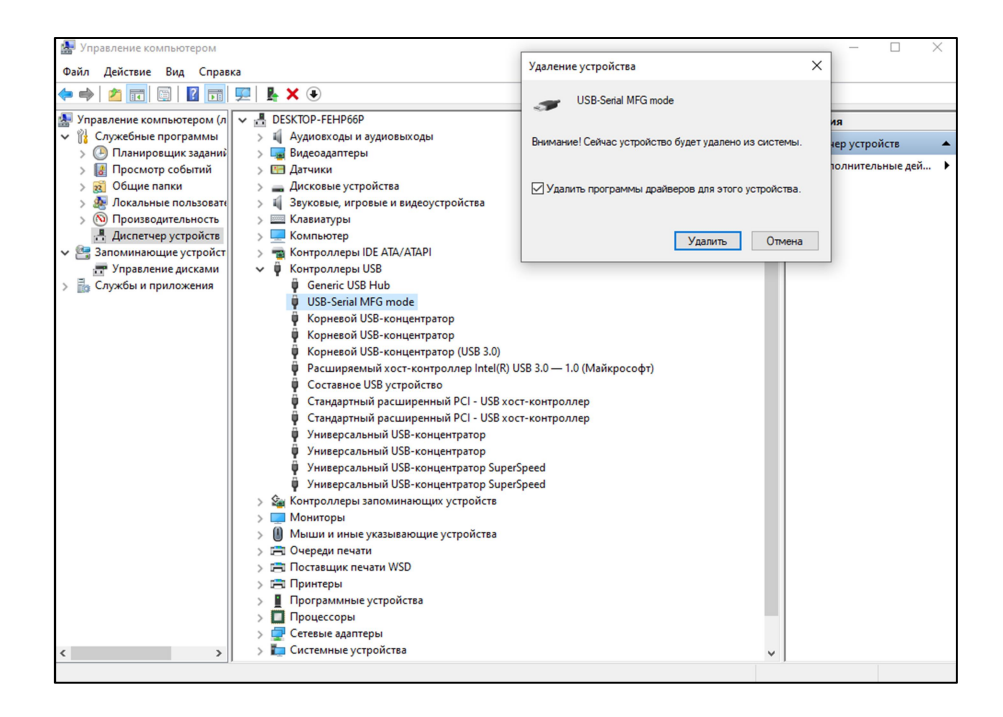

#### 8.2. Управление приемником в HDSDR

8.2.1. Выбор частоты дискретизации:

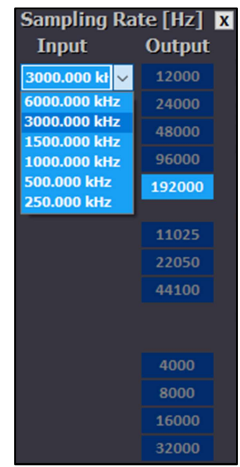

8.2.2. Установка коэффициента усиления в дБ:

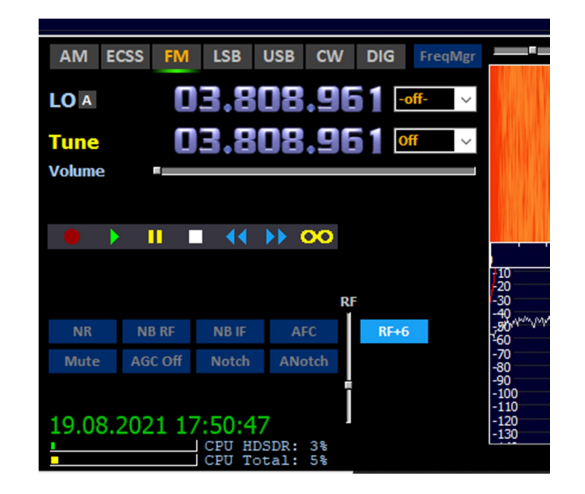

8.2.3. Установка частоты:

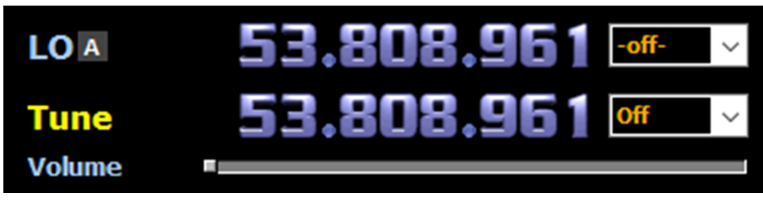

Внимание! Диапазон рабочих частот приемника ограничен значениями 1МГц – 3100 МГц. При выходе за рабочий диапазон на экране выводится сообщение:

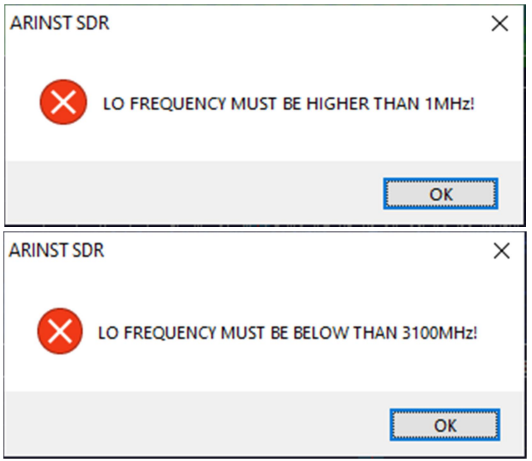

В программе отображение частот будет не корректным при выходе за границы.

Установите частоту в пределах указанного диапазона.

#### 8.2. Завершение работы с HDSDR

Для завершения работы с HDSDR и возвращения в режим портативного радиоприемника, нажмите кнопку «Boot to standalone» на экране приемника. Через несколько секунд приемник загрузится в данном режиме.

#### 9. ОБНОВЛЕНИЕ МИКРОПРОГРАММНОГО ОБЕСПЕЧЕНИЯ

Для обновления микропрограммного обеспечения действуйте согласно инструкции, изложенной в приложении А руководства пользователя на векторный анализатор цепей ARINST VNA-PR1 http://www.arinst.net/download-apk.php